## To update Pages, Keynote & Numbers on a new teacher laptop (MacBook Pro)

These Applications are only free to MacBook Pro laptops bought after November 2013

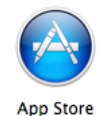

1.Open the App Store icon if it is not on your dock, click on your 'Finder-man' icon and it will be there in the Applications folder.

2. Using your own AppleID, (this is your technology for 3 years!) download the Mavericks Update.

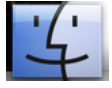

## OS X Update

Version 10.9.5 Installed Sep 24, 2014 The OS X Mavericks 10.9.5 Update is recommended for all Mavericks users. It improves the stability, compatibility, and security of your Mac. This update:

. Improves the reliability of VPN connections that use USB smart cards for authentication... More

3. Once your system is running Mavericks, return, via the App Store icon, to down OSX Yosemite

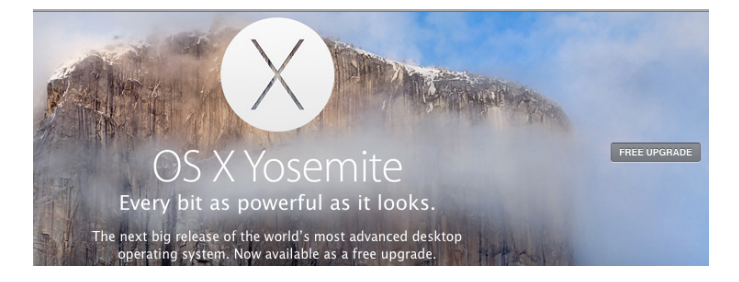

- 4. In your Applications folder, drag Pages, Keynote & Numbers to the trash (dragging the icon from the Dock will not delete the application, you need to go to your Application folder!)
- 5. Using your own AppleID, follow the steps at the following link to download Pages, Keynote & Numbers (and in the future you will be able to allow updates to these applications!)

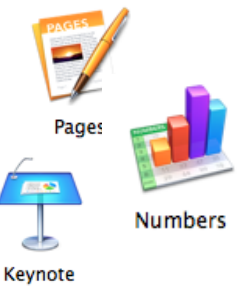

<https://www.apple.com/creativity-apps/mac/up-to-date/>